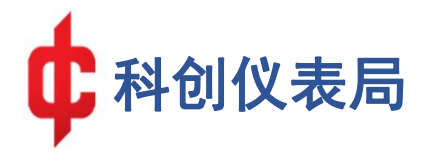

# **KC9532 1MHz**…**4GHz** Quad-channel Synchronous Sampling Power Meter Communication Protocol

Version V1.1

科新社 二〇二二年四月

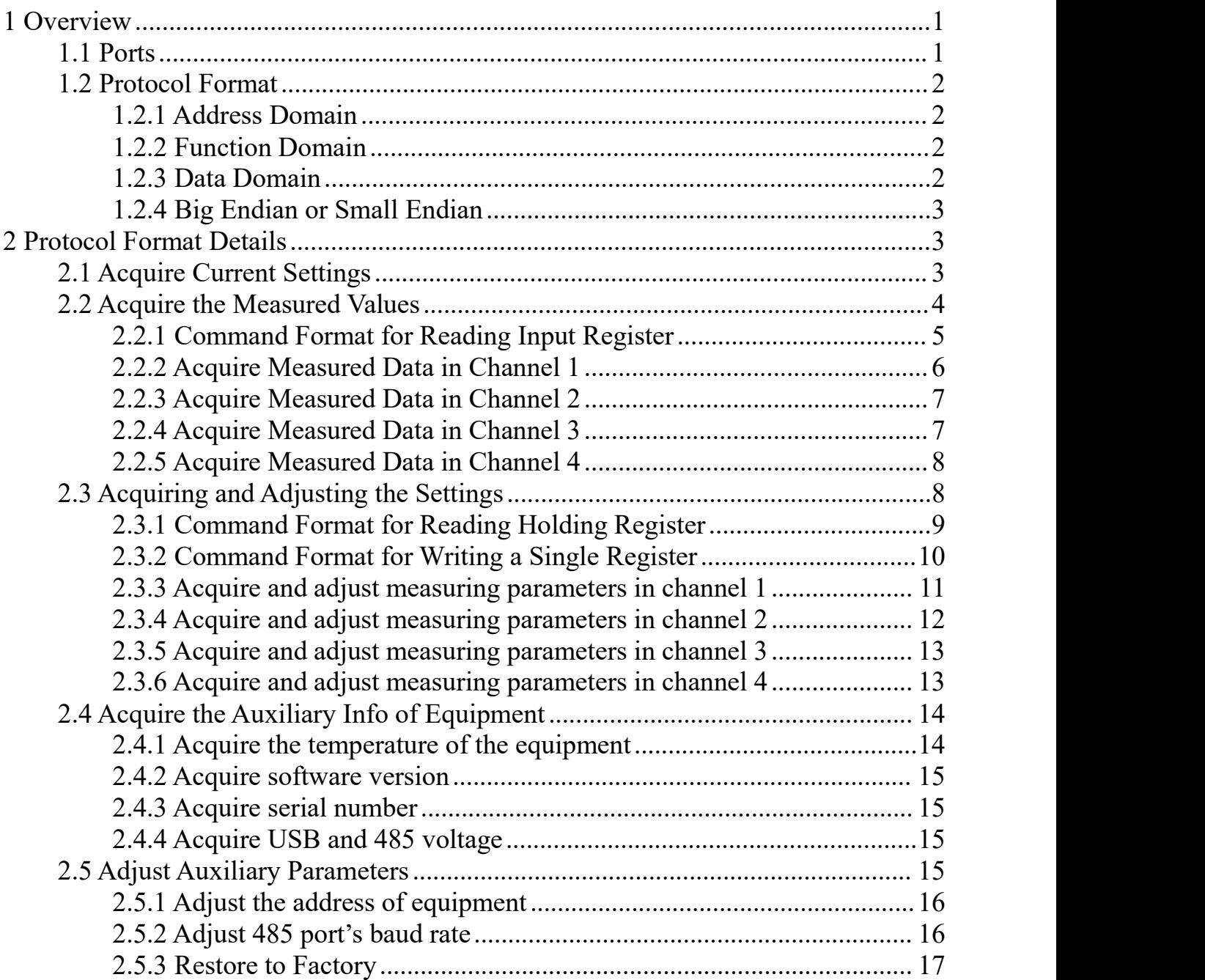

#### 目录

# <span id="page-2-0"></span>**1 Overview**

#### <span id="page-2-1"></span>**1.1 Ports**

Pic 1-1 shows the ports' logic of KC9532.

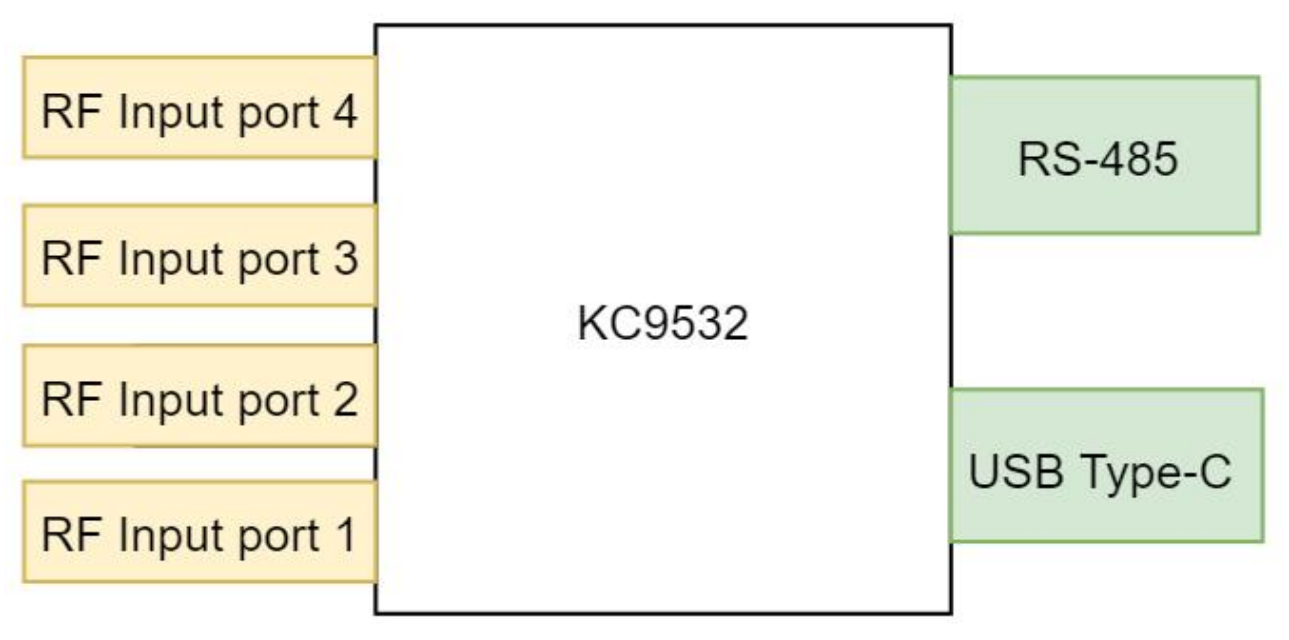

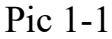

KC9532 comes with a RS-485 port and an USB Type-C port. (Abbreviated as 485 and USB)

The 485 port utilises Modbus-RTU protocol to communicate with the host computer. KC9532 plays the role of the slave machine waiting for commands from the host before matching the address and returning the corresponding data. The adjustable Baud rate range of the 485 port is 9600-460800, and the default is 115200.

USB port is mainly used to acquire system information, connecting the host computer and remote upgrading. Since the communication address and the Baud rate of 485 port is adjustable, the Baud rate of USB port is fixed to 115200 to acquire the information like the adjusted address as well as the new Baud rate.

# <span id="page-3-0"></span>**1.2 Protocol Format**

KC9532's 485 port obeys standard Modbus-RTU protocol format, as shown in Pic 1-2.

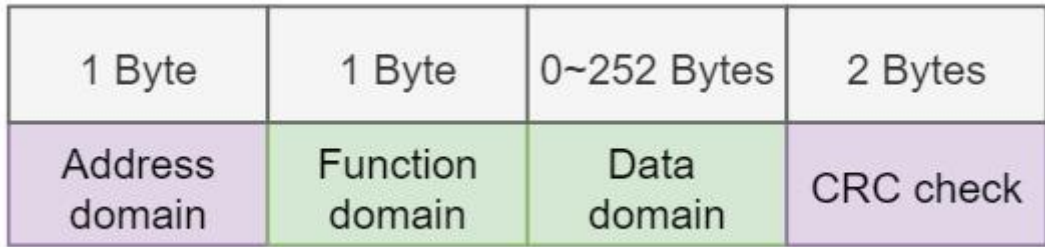

#### Pic 1-2

#### <span id="page-3-1"></span>**1.2.1 Address Domain**

Address domain is mainly used by the host computer to select equipment. The default address of  $KC9532$  is  $0x01$ .

#### <span id="page-3-2"></span>**1.2.2 Function Domain**

Function domain is mainly used for those specific functions of the equipment. The list below shows the function domains supported by KC9532.

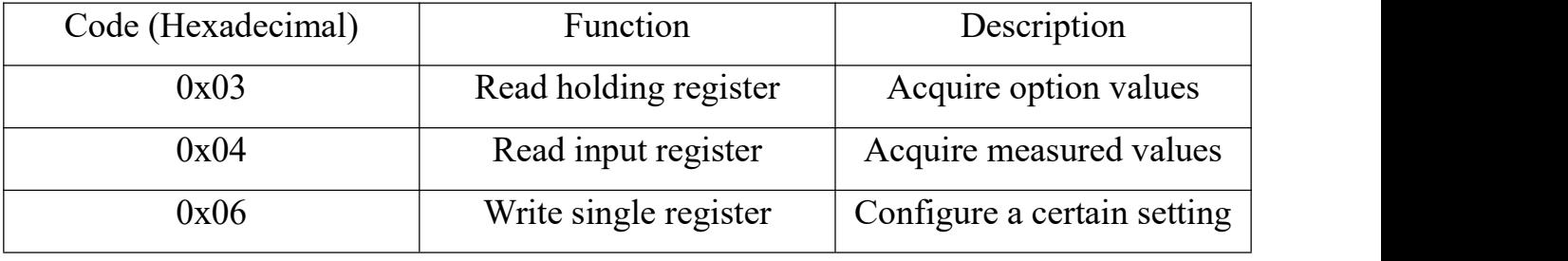

List 1-1 Function domains supported by KC9532

When an unsupported function code is sent, KC9532 sets the highest bit of function code to 1 and sets 0x01 in the data domain, to represent an error.

For example, the host computer sends 01 01 00 00 00 08 3D CC , yet KC9532 doesn't support this function, so 01 81 01 81 90 will be returned.

# <span id="page-3-3"></span>**1.2.3 Data Domain**

Data domain comprises of option address and option content, as shown in Pic 1-3.

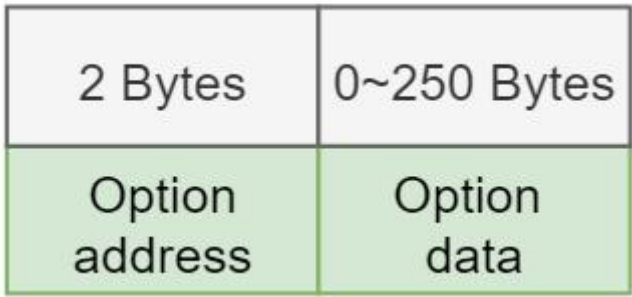

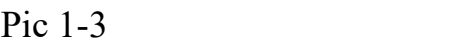

# **Currently, all the option data the option address (register address) correspond to are multiple of 2 Bytes.**

Whenever the address sent by the user is mistaken, KC9532 sets the highest bit of function domain to be 1, and returns 0x02 to represent an address error. For example, the host computer sends 01 04 01 0A 00 02 50 35, yet KC9532 cannot find 0x010A data address in input register, in this case it returns 01 84 02 C2 C1. When the user sends a mistaken option data, KC9532 will set the highest bit of the function domain to be 1 and will return 0x03 to represent a parameter error. For example, the host computer sends 01 04 01 01 00 01 61 F6 , yet KC9532 requires a minimum amount of register requested to be 2. So it returns 01 84 03 03  $01$ .

# <span id="page-4-0"></span>**1.2.4 Big Endian or Small Endian**

KC9532 adopts big-endian mode to return data. Data 0x1234 would be returned as 0x12, 0x34.

# <span id="page-4-1"></span>**2 Protocol Format Details**

# <span id="page-4-2"></span>**2.1 Acquire Current Settings**

Every time KC9532 is booted, it returns the information about the equipment through USB. User can acquire it with normal serial port software.

To acquire system info, connect USB port with serial port software and set parameters as below.

Baud rate: 115200 Stop bit: 1 Data bit: 8 Parity bit: None

KC9532 return the info as below after connected to power:

============================== product: KC9532 Version:1.3 Address:0x1 RS485 baud rate:115200 ==============================

Product name, software version, address and 485 port's baud rate are returned, and user can connect 485 port precisely with this info.

# <span id="page-5-0"></span>**2.2 Acquire the Measured Values**

Each channel of KC9532 returns data as it's shown below.

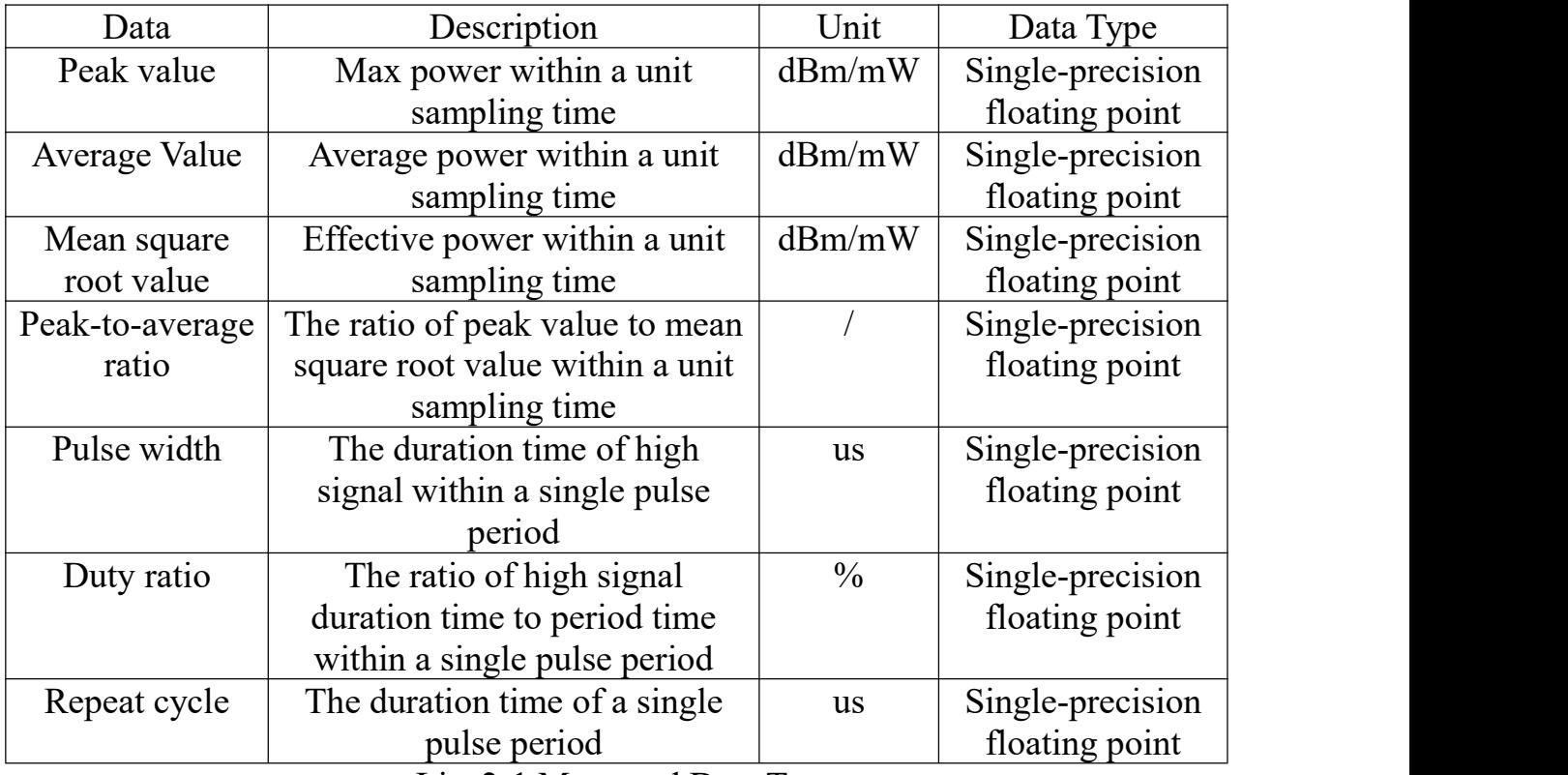

List 2-1 Measured Data Types

To acquire measured data in the channel, 0x04 function domain (read input register) is uniformly adopted. Note that a specific address is bound to each data value in each channel. Below describes the detail of acquiring the data in channel 1, and the method of acquiring other channels' data resembles this one.

The default unit for peak value, average value and mean square root value is dBm, to change unit please refer to chapter 2.3.3.

# <span id="page-6-0"></span>**2.2.1 Command Format for Reading Input Register**

According to standard Modbus-RTU protocol format, the command format of reading input register is shown below.

|                                                        | Data domain        |                        |                         |                  |
|--------------------------------------------------------|--------------------|------------------------|-------------------------|------------------|
| 1 Byte                                                 | 1 Byte             | 2 Bytes                | 2 Bytes                 | 2 Bytes          |
| Address<br>domain                                      | Function<br>domain | Register<br>address    | Request size<br>of data | <b>CRC</b> check |
| Pic 2-1 Request Format of Host Computer<br>Data domain |                    |                        |                         |                  |
| 1 Byte                                                 | 1 Byte             | 1 Byte                 | $0 - 251$ Bytes         | 2 Bytes          |
| Address<br>domain                                      | Function<br>domain | Return size<br>of data | Data<br>contents        | <b>CRC</b> check |

Pic 2-2 Response Format

**Note: The size of request data from the hostcomputer refers to the amount of 2-Byte data requested.** A request size value of 2 represents the host computer will get a 4-Byte return.

A single measured data in KC9532 would be stored as single-precision floating point, whose size is 4 Byte. **For this reason, the user must specify the request data size to be 2,**otherwise a warning for parameter error would be returned.

# <span id="page-7-0"></span>**2.2.2 Acquire Measured Data in Channel 1**

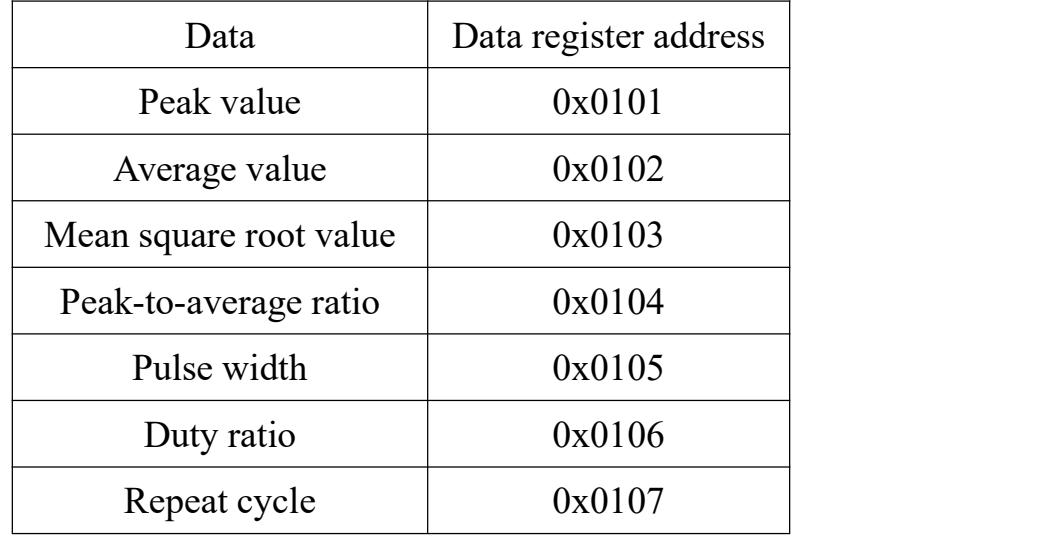

The addresses of data registers of channel 1 are shown below.

List 2-2 Addresses of Data Registers in Channel 1

For example, the peak value in channel 1 is desired, the request from the host and the return from the slave would be like this:

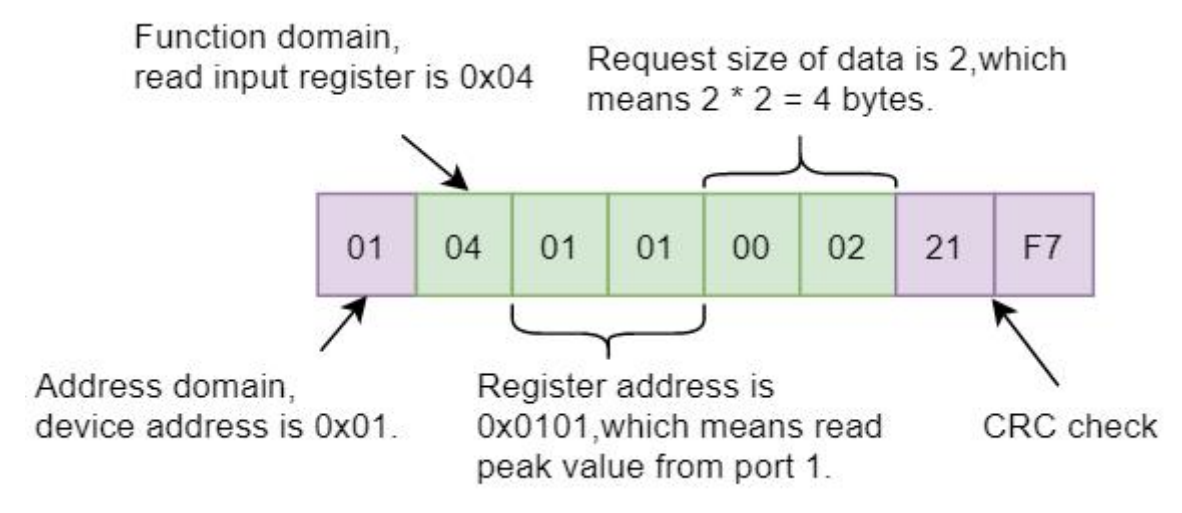

Pic 2-3 Request from the host for peak value in channel 1

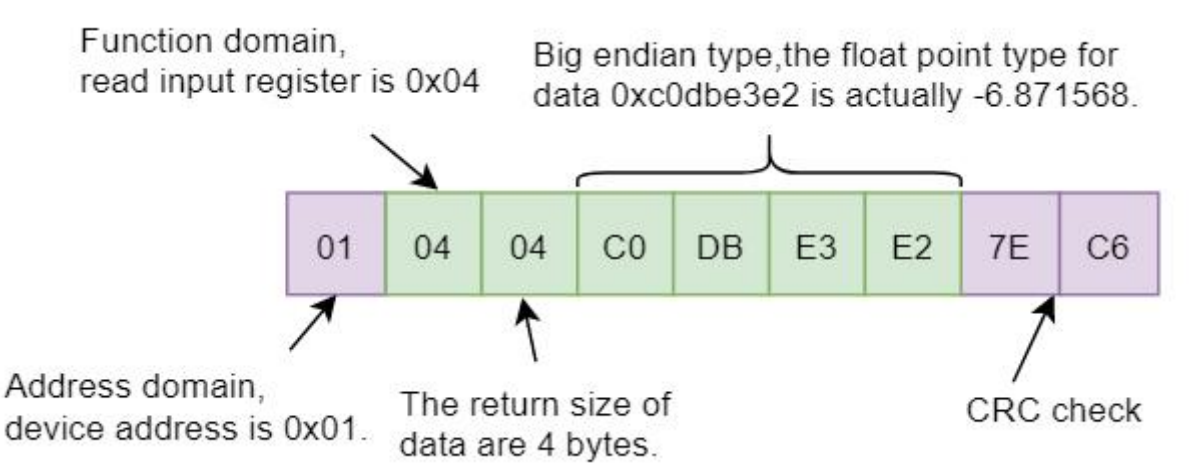

Pic 2-4 The returned data of peak value request in channel 1

As shown above, the peak value of channel 1 is  $-6.871568$  dBm.

User can probably figure out the resemblance between this example and requesting other data in channel 1, since the only difference is the data register's address.

As for the data content, it's worth noting that pulse width, duty ratio and repeat cycle would only return valid data when a pulse signal is detected. Otherwise, 0xffffffff would be returned, representing no pulse signal is present.

# <span id="page-8-0"></span>**2.2.3 Acquire Measured Data in Channel 2**

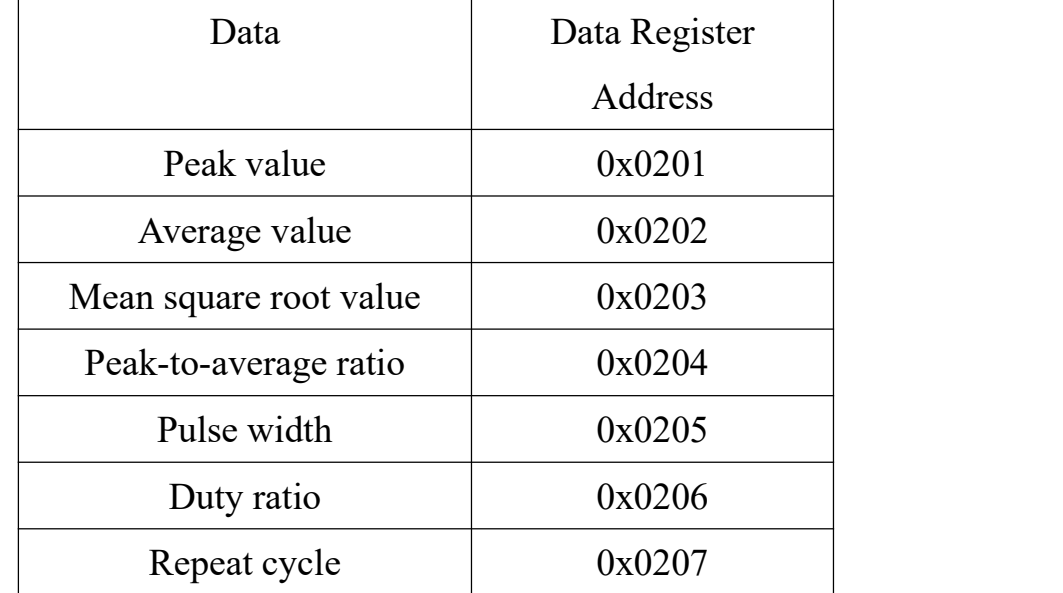

The data in channel 2 and their addresses is shown below:

List 2-3 Addresses of Data Registers in Channel 2

As for the format of requesting and returning of the data in channel 2, please refer to

# [chapter](#page-6-0) 2.2.1.

# <span id="page-8-1"></span>**2.2.4 Acquire Measured Data in Channel 3**

The data in channel 3 and their addresses is shown below:

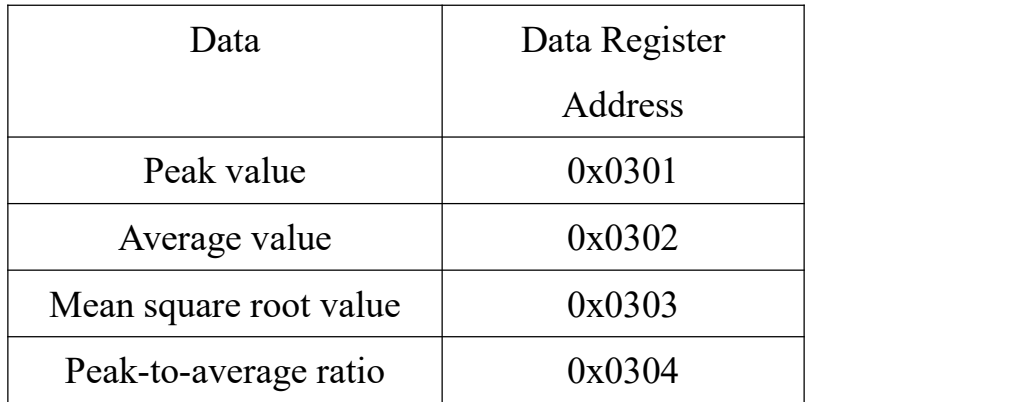

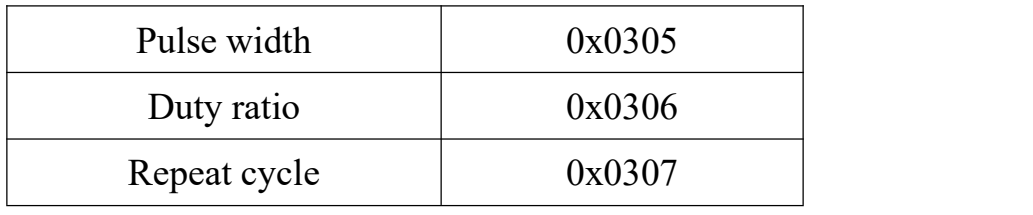

List 2-4 Addresses of Data Registers in Channel 3

As for the format of requesting and returning of the data in channel 3, please referto

#### [chapter](#page-6-0) 2.2.1.

#### <span id="page-9-0"></span>**2.2.5 Acquire Measured Data in Channel 4**

The data in channel 4 and their addresses is shown below:

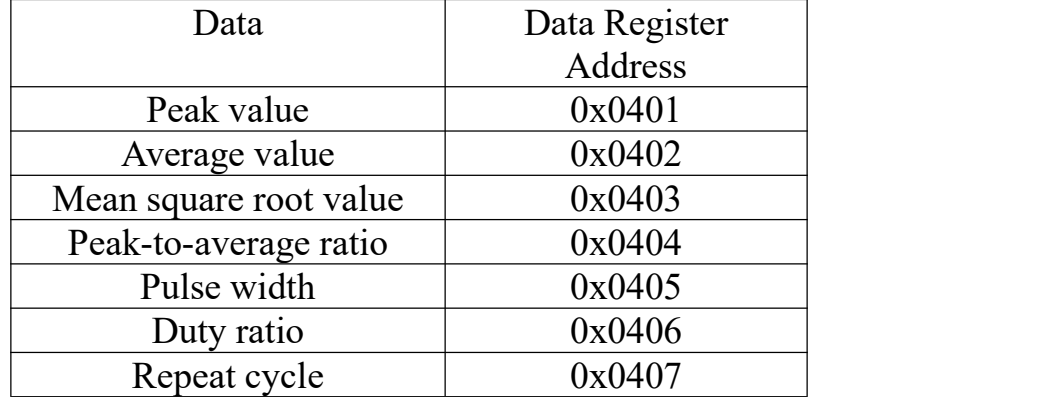

List 2-5 Addresses of Data Registers in Channel 4

As for the format of requesting and returning of the data in channel 4, please referto [chapter](#page-6-0) 2.2.1.

# <span id="page-9-1"></span>**2.3 Acquiring and Adjusting the Settings**

Acquiring and adjusting the settings can be done by function domain 0x03 (read

holding registers) and  $0x06$  (write a single register).

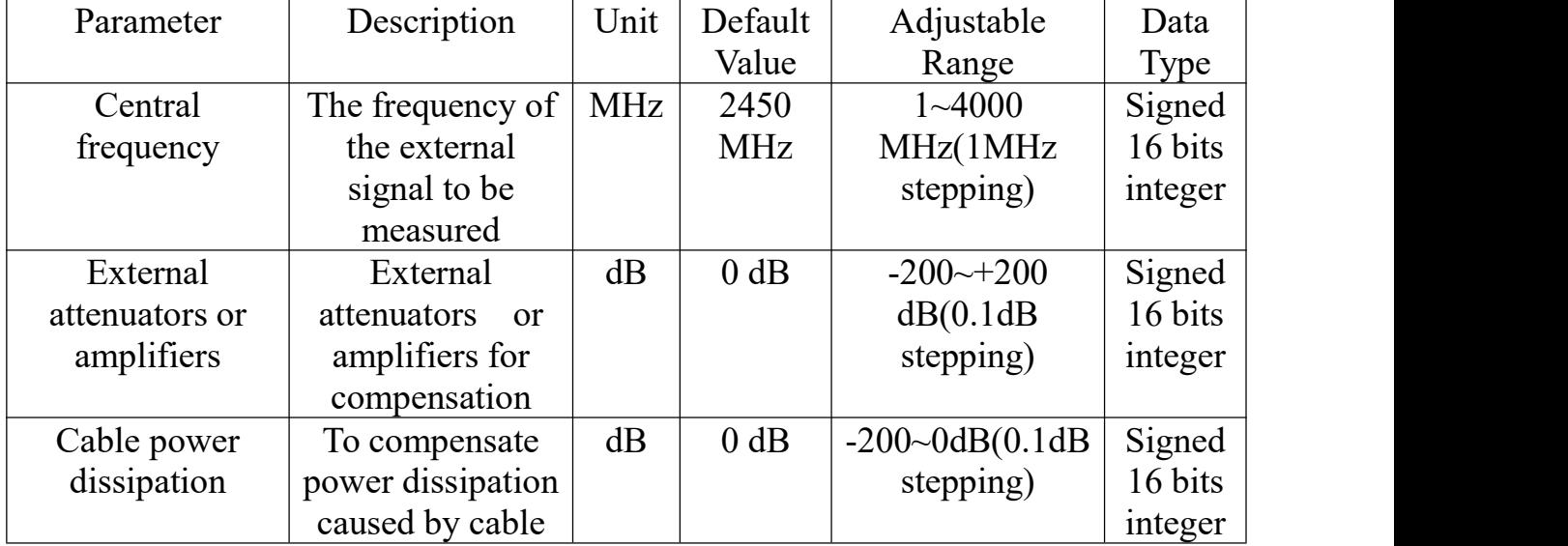

Adjustable parameters in each channel of KC9532 is shown below:

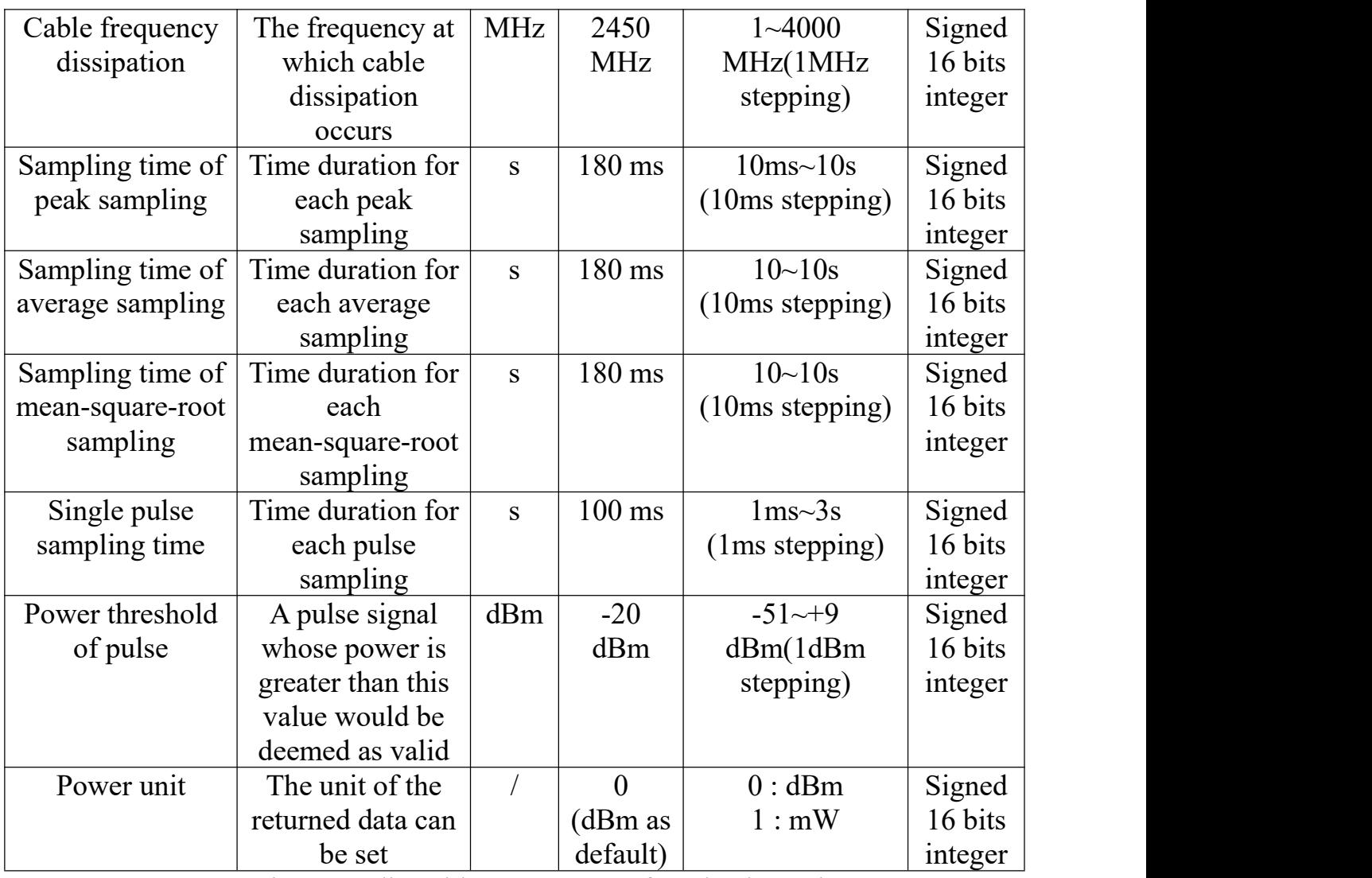

List 2-6 Adjustable Parameters of Each Channel

Parameters for measuring are identical between each channel. Below would show the detailed settings in channel 1.

#### **Note:** When step is 0.1dB, the value should multiply by 10.

For example, user send 50 for "External attenuators or amplifiers" parameter means the actually value is 5dB.

# <span id="page-10-0"></span>**2.3.1 Command Format for Reading Holding Register**

According to standard Modbus-RTU protocol, the command format for reading holding register is shown below.

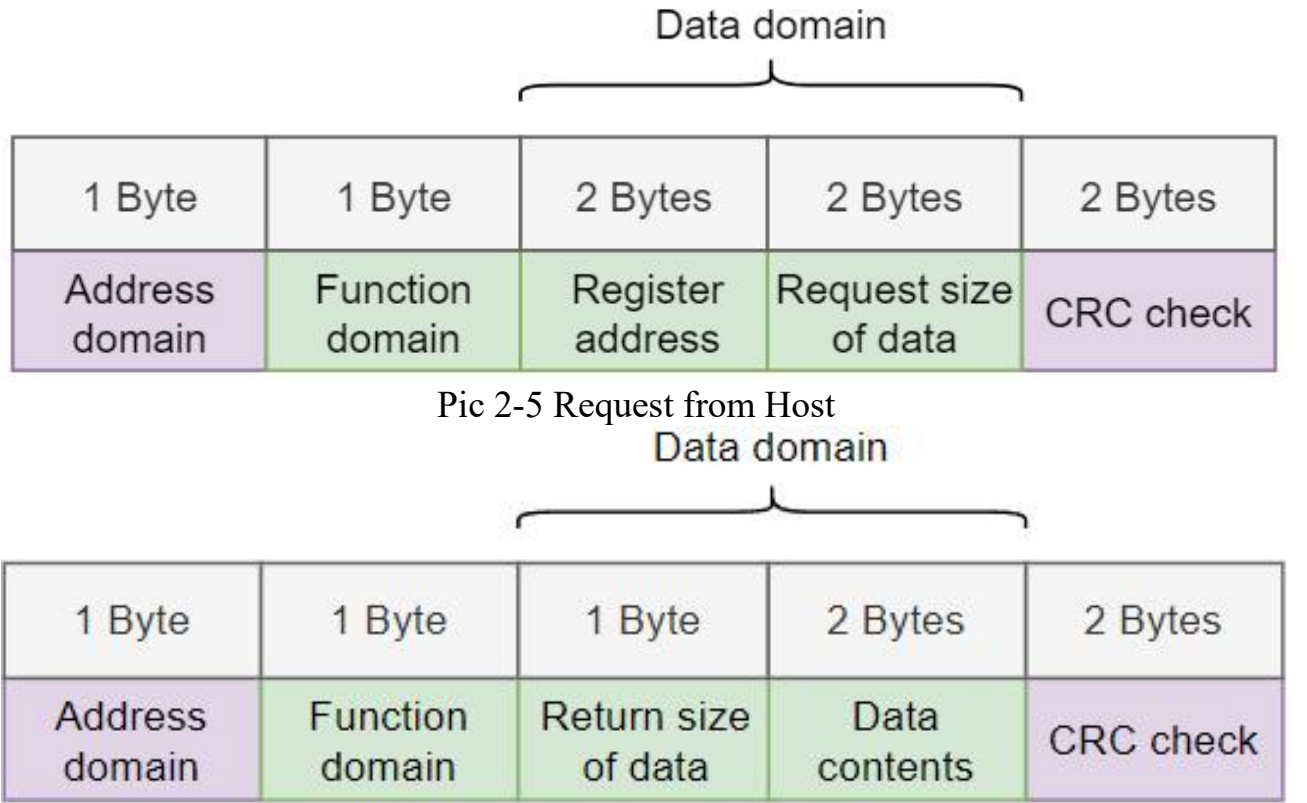

Pic 2-6 Response

**Note: The size of request data from the hostcomputer refers to the amount of**

**2-Byte data requested.** A request size value of 2 represents the host computer will get a 4-Byte return.

The data stored in each register is of the size of 2 Byte. For this reason the data request from the host needs to be size 1, so that to obtain a size 2 data response in response frame from KC9532.

# <span id="page-11-0"></span>**2.3.2 Command Format for Writing a Single Register**

According to standard Modbus-RTU protocol format, the command format for writing a single register is shown below.

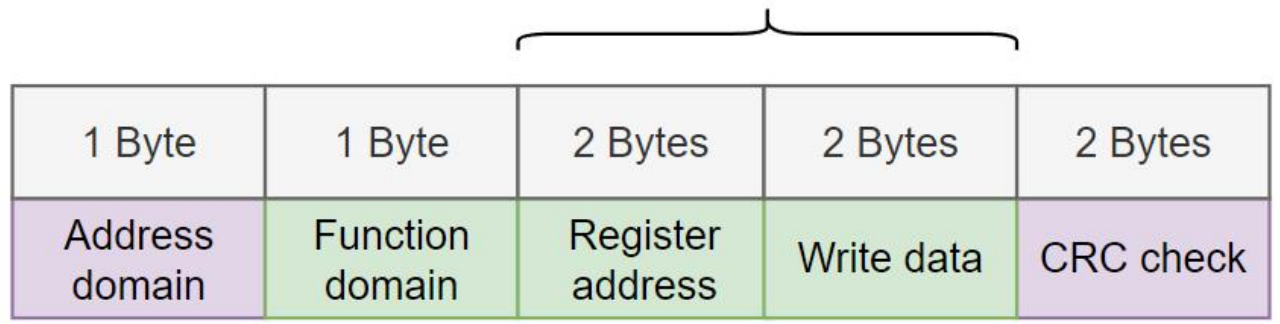

Data domain

Pic 2-7 Request from host

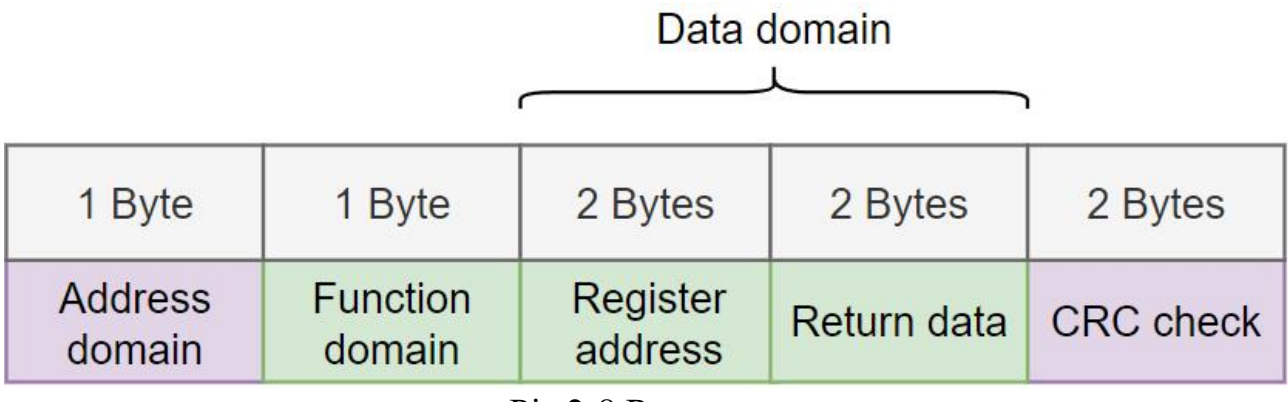

Pic 2-8 Response

The resemblance between the request and the response is clear, which can serve as

an echo.

Likewise, the data written is also 2-Byte.

#### <span id="page-12-0"></span>**2.3.3 Acquire and adjust measuring parameters in channel 1**

The addresses of measuring parameters of channel 1 is shown in the list below.

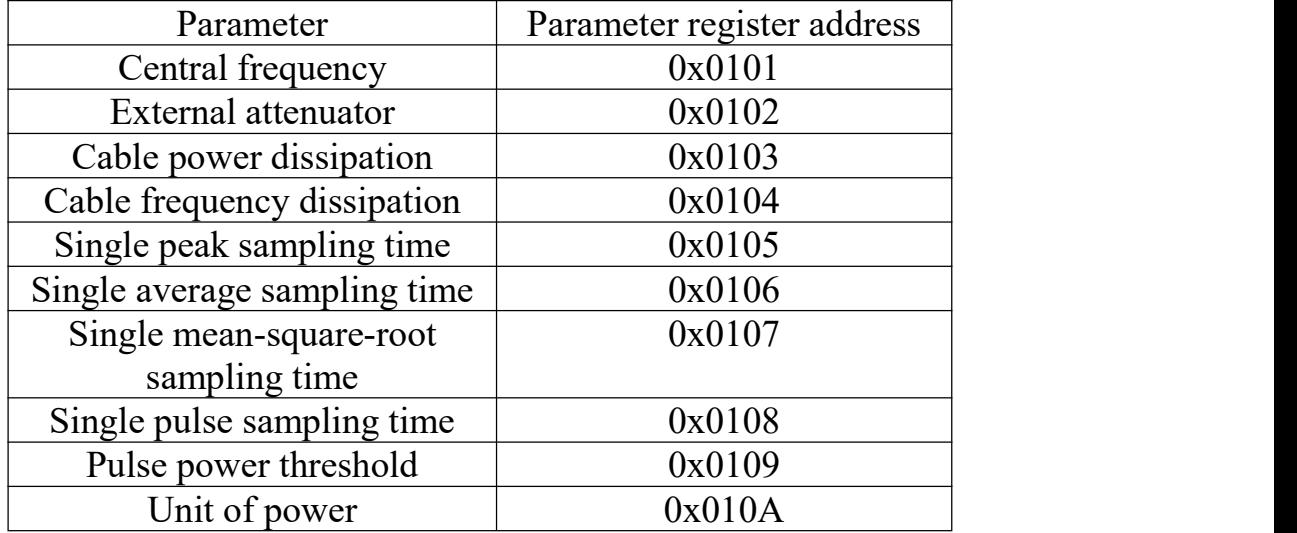

List 2-7 Addresses of adjustable parameters in channel 1 **Acquire central frequency in channel 1:**

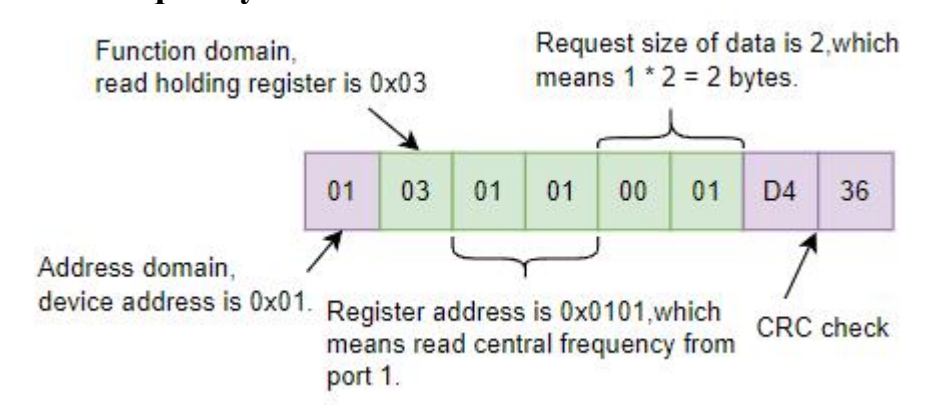

Pic 2-9 Host request for central frequency

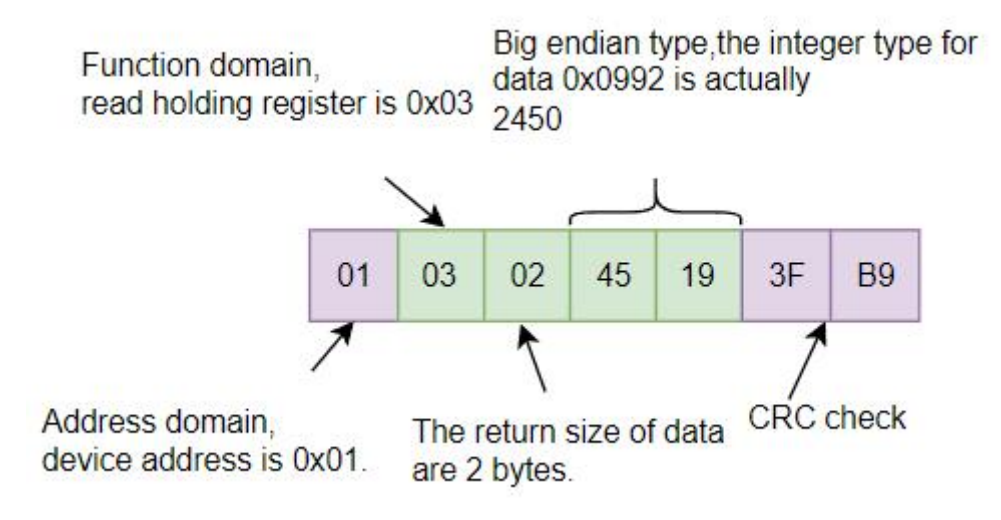

Pic 2-10 Response

#### **Adjust central frequency of channel 1:**

Assume that the central frequency of channel 1 is 3500MHz, then the data would look like this.

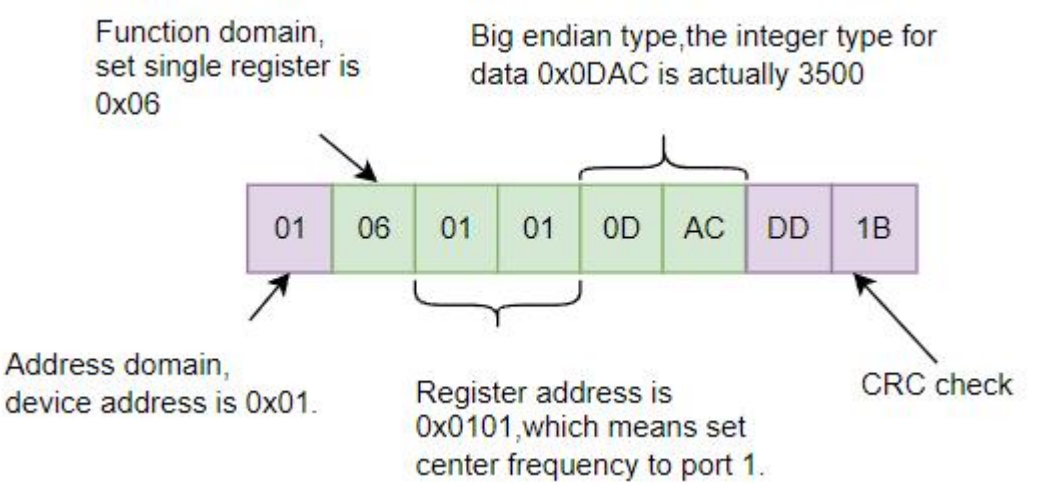

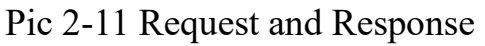

The process of acquiring and adjusting other parameter registers resemble the process above.

#### <span id="page-13-0"></span>**2.3.4 Acquire and adjust measuring parameters in channel 2**

The addresses of measuring parameters of channel 2 is shown in the list below.

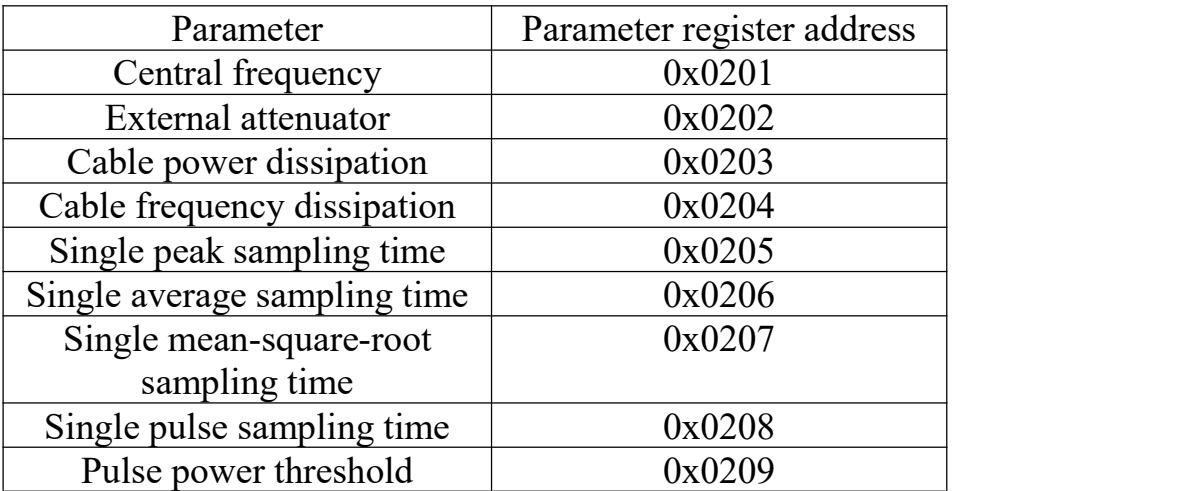

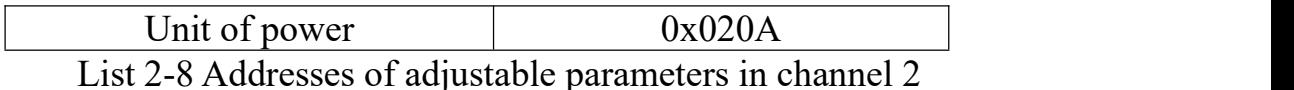

As for the protocol format of the measuring parameters in channel 2, please refer to [chapter](#page-12-0) 2.3.3.

# <span id="page-14-0"></span>**2.3.5 Acquire and adjust measuring parameters in channel 3**

The addresses of measuring parameters of channel 3 is shown in the list below.

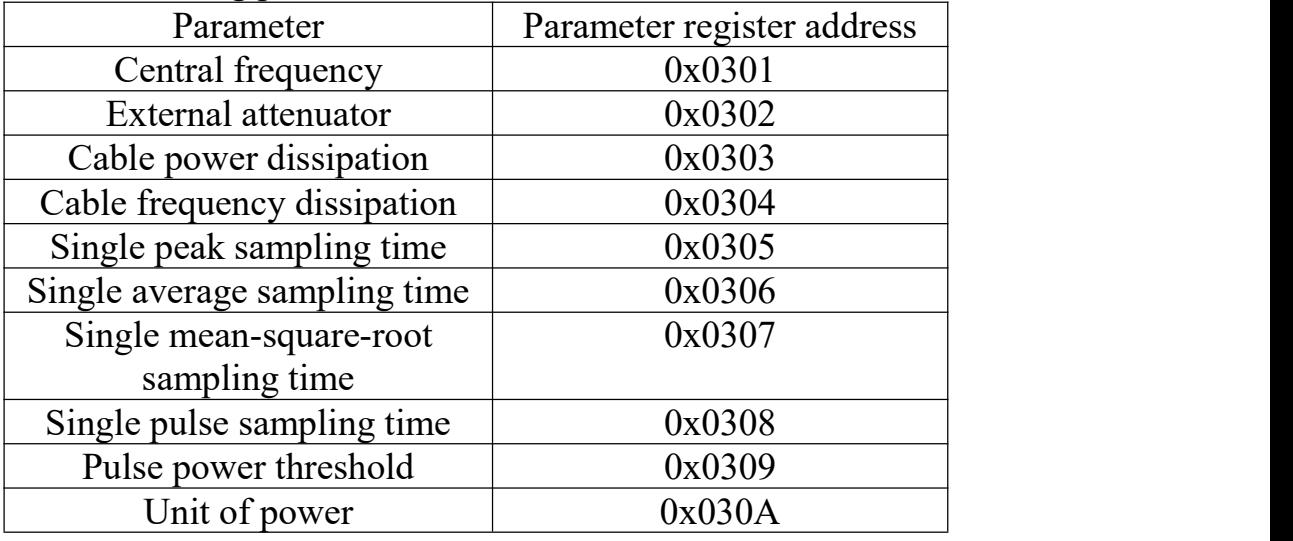

List 2-9 Addresses of adjustable parameters in channel 3

As for the protocol format of the measuring parameters in channel 3, please refer to

#### [chapter](#page-12-0) 2.3.3.

#### <span id="page-14-1"></span>**2.3.6 Acquire and adjust measuring parameters in channel 4**

The addresses of measuring parameters of channel 4 is shown in the list below.

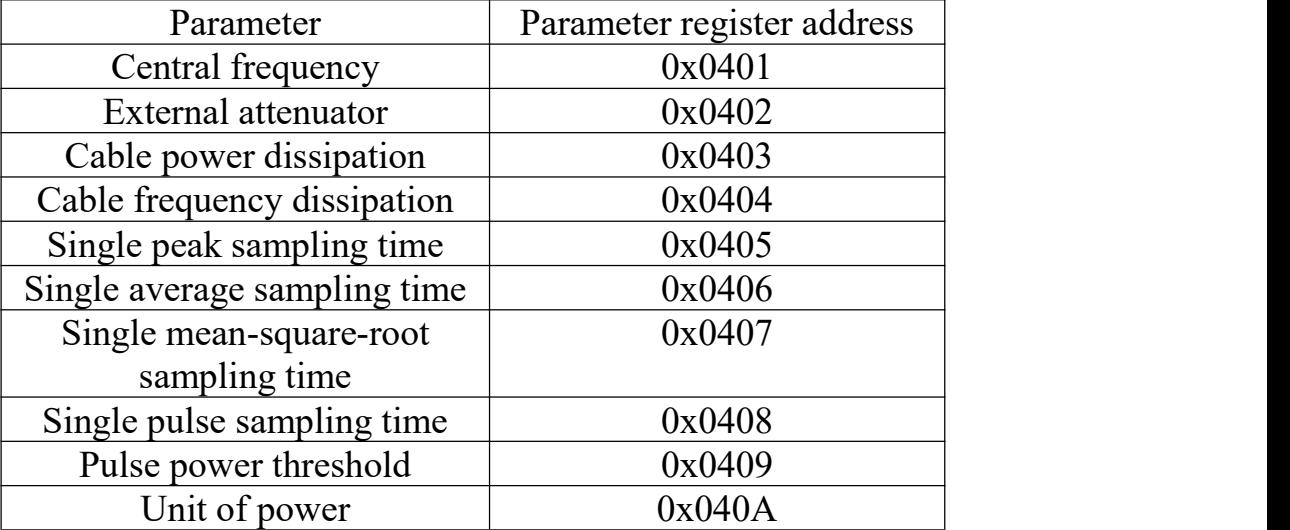

List 2-10 Addresses of adjustable parameters in channel 4

As for the protocol format of the measuring parameters in channel 4, please refer to [chapter](#page-12-0) 2.3.3.

# <span id="page-15-0"></span>**2.4 Acquire the Auxiliary Info of Equipment**

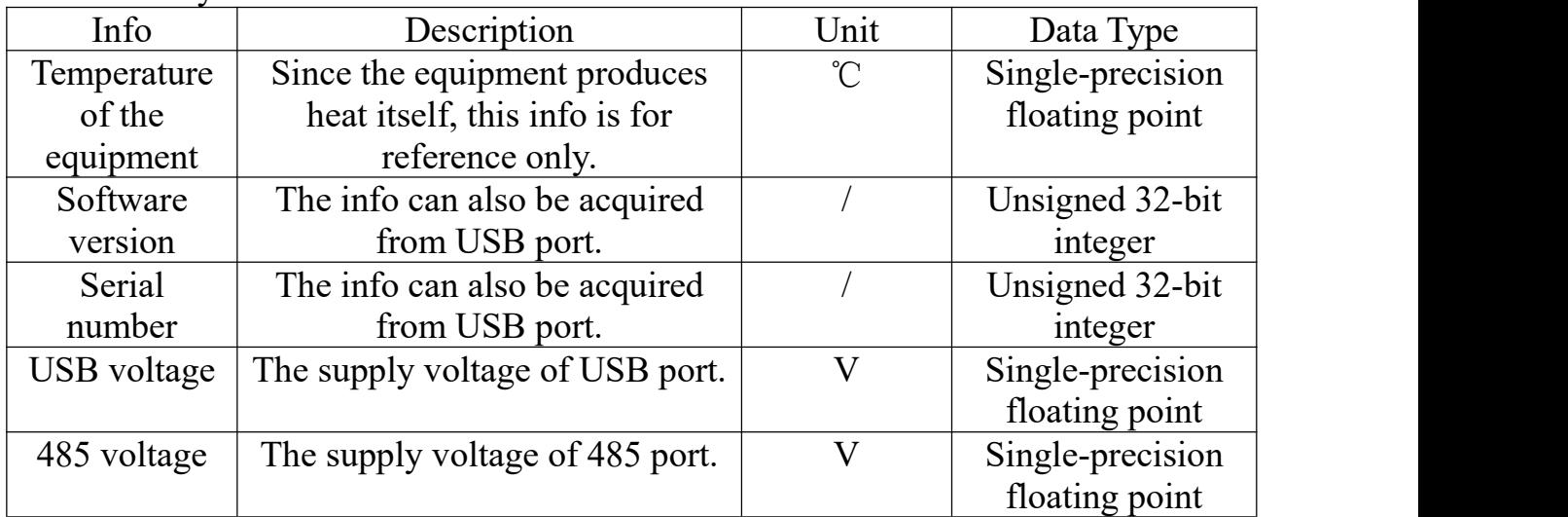

The auxiliary info of KC9532 is shown below.

#### List 2-11 Auxiliary info list

The acquisition of auxiliary info is achieved by reading the input registers, the addresses are shown below.

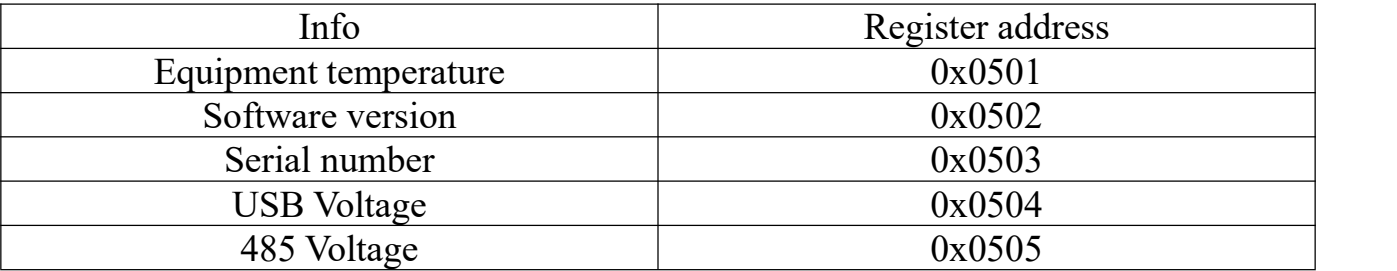

List 2-12 Auxiliary info registers addresses

The data length of the auxiliary info is 4 Byte as well, so the length of the request should be of 2 registers.

#### <span id="page-15-1"></span>**2.4.1 Acquire the temperature of the equipment**

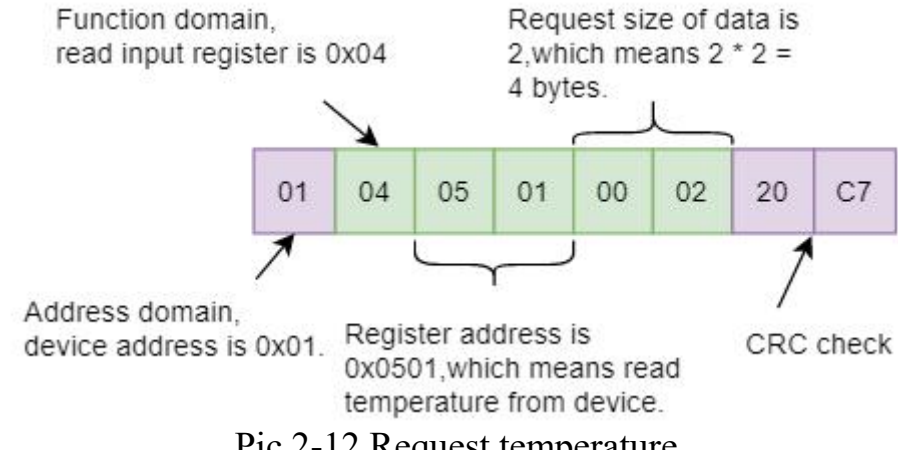

Pic 2-12 Request temperature

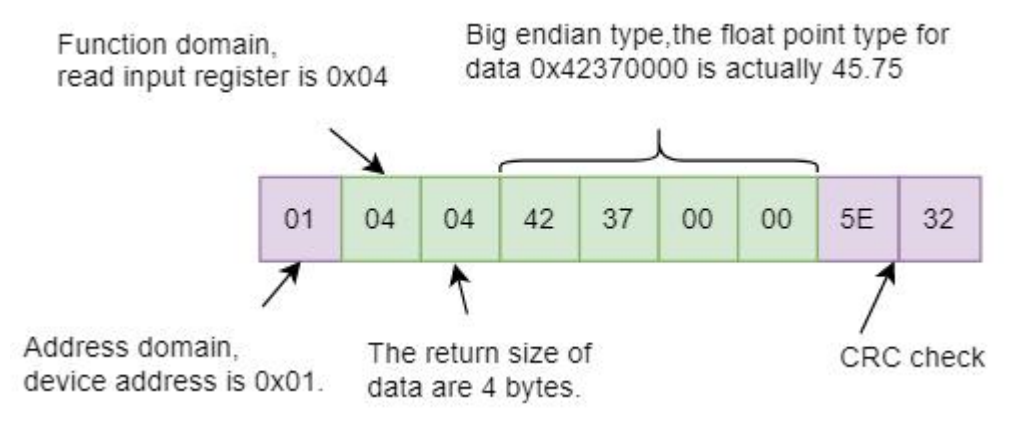

Pic 2-13 Response of the temperature

The returned temperature data is 45.75℃.

# <span id="page-16-0"></span>**2.4.2 Acquire software version**

The response data of software version is a 32-bit unsigned integer. To get the real

version, user needs to divide this response value by 10.

For example:

Request: 01 04 05 02 00 02 D0 C7

Response: 01 04 04 00 00 00 0D 3A 41

The version data is 0x0000000D, which means 13 in decimal. Make this value

divided by 10, that is 1.3, which means the current version is V1.3

# <span id="page-16-1"></span>**2.4.3 Acquire serial number**

The serial number data of KC9532 is an unsigned 32-bit integer. User can directly

deem this value as the serial number.

# <span id="page-16-2"></span>**2.4.4 Acquire USB and 485 voltage**

The data of USB and 485 voltage are both floating point, user should just treat them

with the floating-point way.

# <span id="page-16-3"></span>**2.5 Adjust Auxiliary Parameters**

The adjustable auxiliary parameters of KC9532 are listed below.

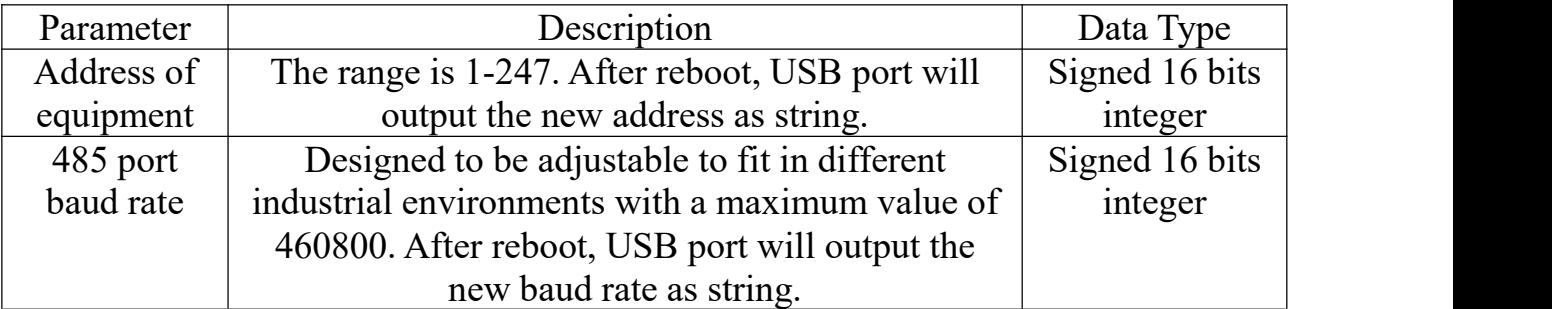

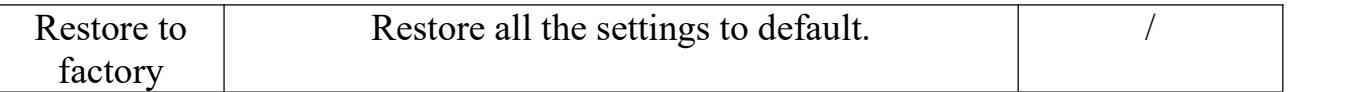

#### List 2-13 Auxiliary parameters list

Likewise, the adjustment of the auxiliary parameters are achieved by writing a

single register. The list of registers is shown below.

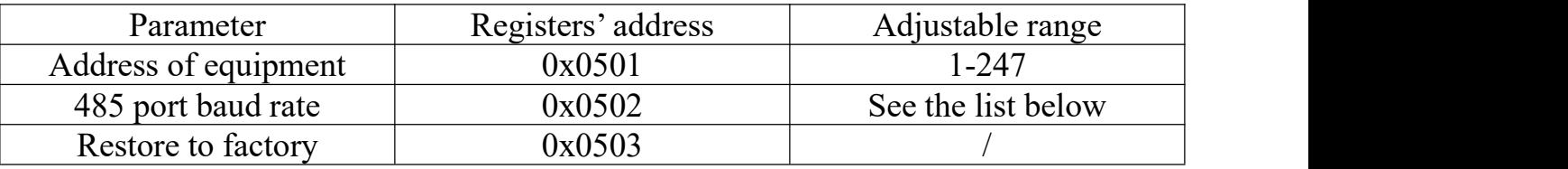

List 2-14 Auxiliary parameters' register

The data length of these registers is 4 Byte, so the request length made by user should be 2 registers.

# <span id="page-17-0"></span>**2.5.1 Adjust the address ofequipment**

The new address becomes valid after rebooting.

For example:

change the equipment's address to 0x05.

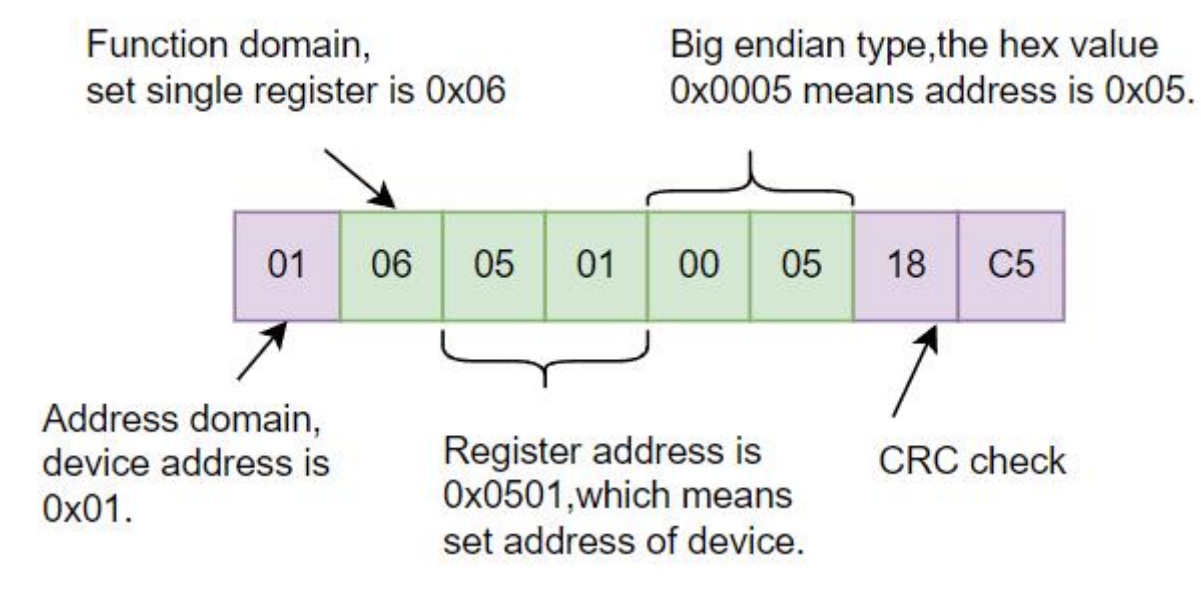

Pic 2-14 Request and Response

The address becomes 0x05 after next boot.

# <span id="page-17-1"></span>**2.5.2 Adjust 485 port's baud rate**

The list below shows the available baud rate values.

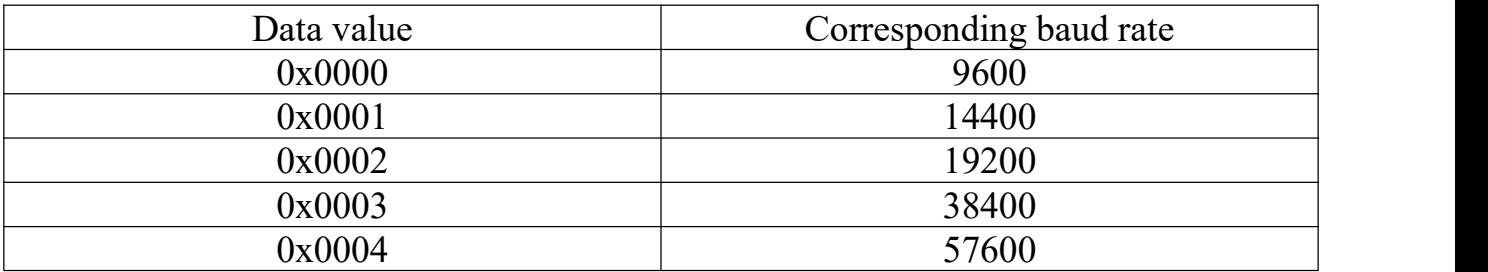

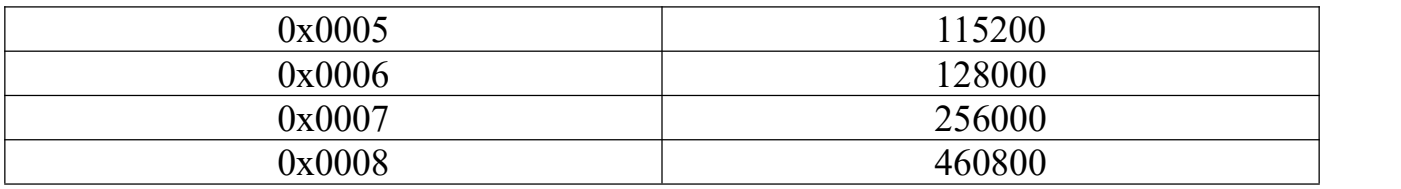

List 2-15 Data values and their corresponding baud rate

New baud rate setting becomes valid after next boot.

#### For example,

set the baud rate to 460800 would be like,

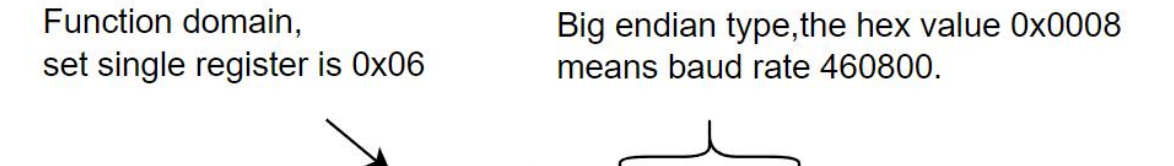

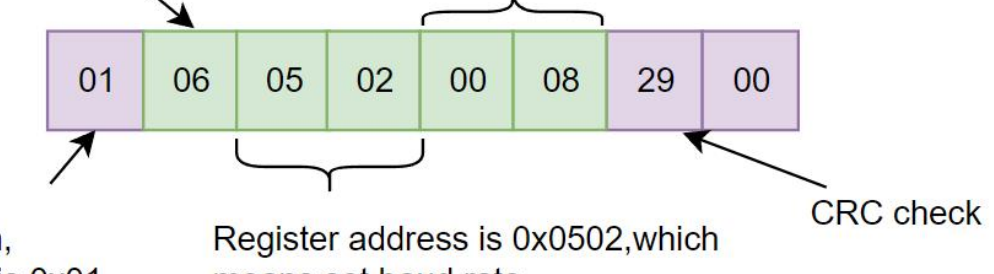

Address domain, device address is 0x01.

means set baud rate.

Pic 2-15 Request and Response of setting baud rate 460800 Next time it boots, the baud rate will become 460800.

#### <span id="page-18-0"></span>**2.5.3 Restore to Factory**

After sending restore to factory request, **the equipment would restore all the**

#### **settings to default and reboot immediately.**

Pay attention: **There will not be any response** since the equipment reboots itself

immediately.

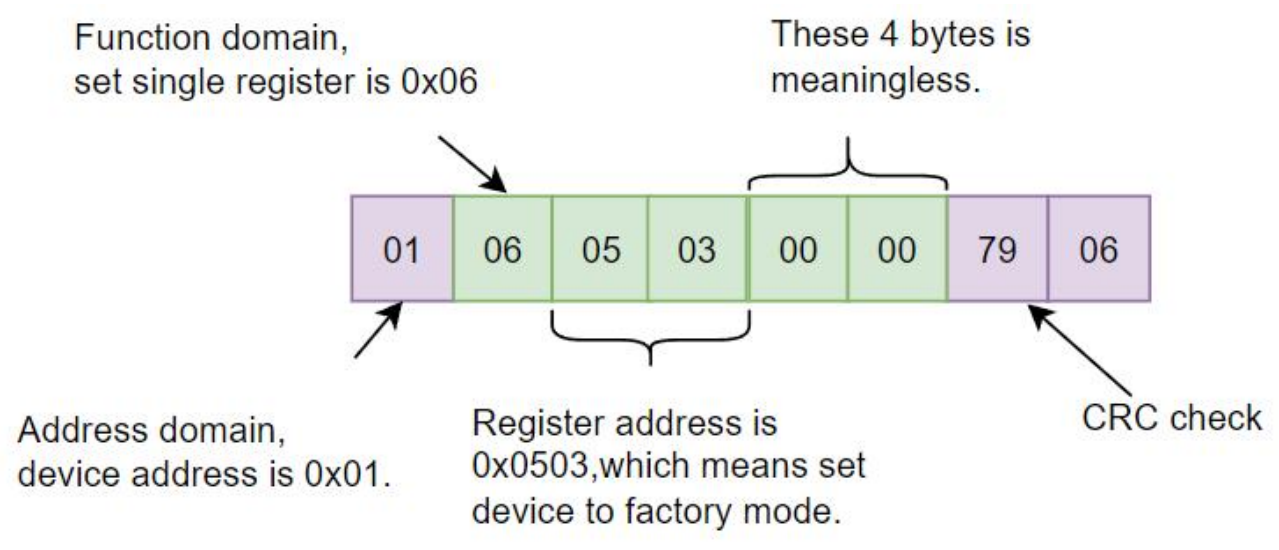

Pic 2-16 Request for restoring to factory sent by the host

[The END]